Subject: how to make an exact copy of the VPS Posted by [abhishek jain](https://new-forum.openvz.org/index.php?t=usrinfo&id=429) on Sun, 14 May 2006 19:53:52 GMT [View Forum Message](https://new-forum.openvz.org/index.php?t=rview&th=575&goto=3137#msg_3137) <> [Reply to Message](https://new-forum.openvz.org/index.php?t=post&reply_to=3137)

ok thanks for the info , I have a few more questions:

 1)I am running RHEL 4.x on the server . What will be the OS for mine VPS i create on this server.

2)I already have some files to and some important databases on this VPS what will happen to those files once i create VPS or install openVZ.

3)What will happen to the IPs , specificaly to the main IP. I mean once i install openVZ will mine RHEL 4.x stop to work and i will need to create the VPSes for it to work and mine mian IP will be there to configure VPS only.

Also apart from the instal;lation guide available on site http://openvz.org/documentation/guides/installation/quick-in stall , does anyone have some notes for easy installation. pl provide them that will be handy.

Pl. provide the info.

Thanks, Abhishek jain

On 5/15/06, Kir Kolyshkin <kir@openvz.org> wrote:

>

> abhishek jain wrote:

>

- > > Dear Friends,
- > > I need to
- > > 1)Install openVZ will i get a Control panel for mine clients
- > > 2) make an exact copy of the VPS from old to new IPs. Tell me how to

 $>$  20 so.

>

> Oh I now read the subject and know what you want to do.

>

- > Say there is a VE with ID 100, and you want to make a clone of it; a new
- > VE will have ID 200. Here is how:

>

- > # Stop source VE
- > vzctl stop 100
- > # Copy VE private area:
- > cd /vz/private/
- > mkdir 200
- > cp -a 100/\* 200/

> # Copy VE config file

> cd /etc/sysconfig/vz-scripts/

> cp 100.conf 200.conf

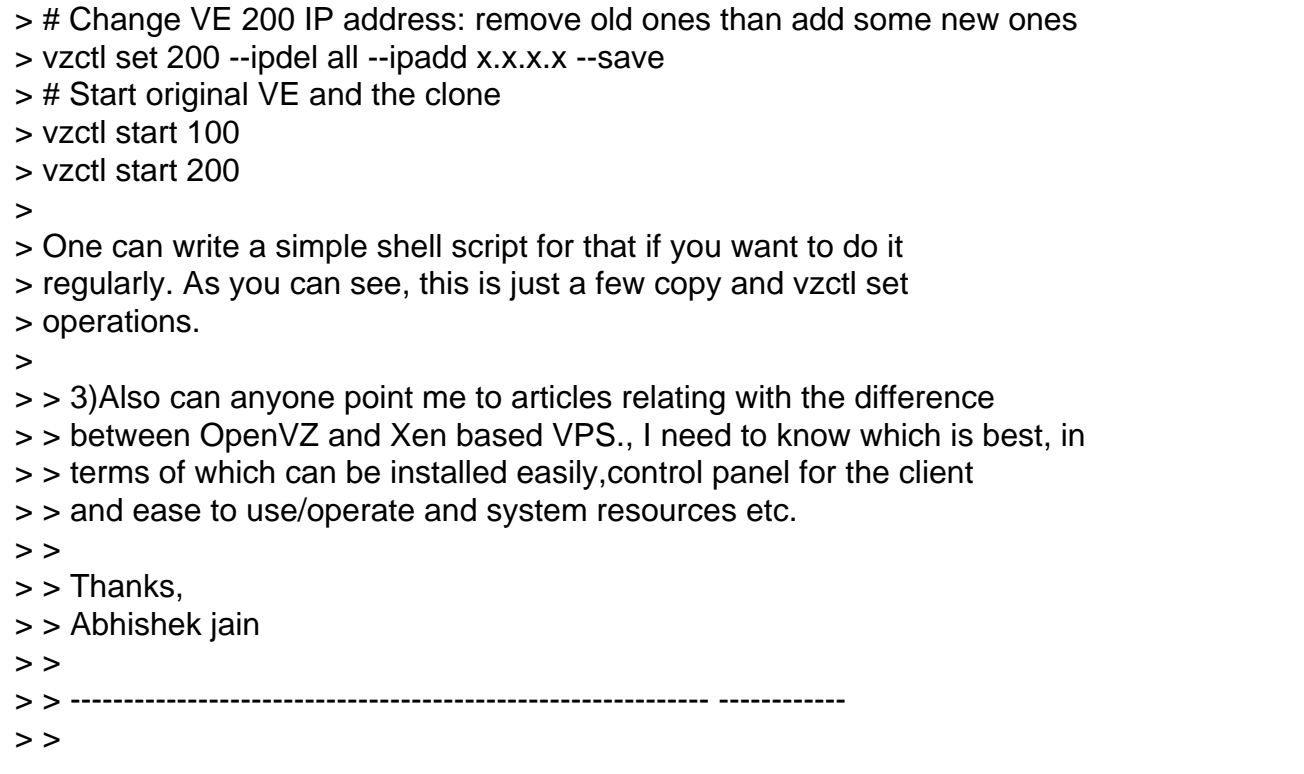

Page 2 of 2 ---- Generated from [OpenVZ Forum](https://new-forum.openvz.org/index.php)